#### Reversing

Reversing is possible only upon adding at least one item to the receipt.

- 1 With an open receipt press the [MENU] key twice.
- Using keys [UP] / [DOWN] chose "Storno wg linii"(Reverse acc. to line) or "Storno wg PLU" (Reverse acc. to PLU) and confirm with [RAZEM].
- Next, using the same keys chose a line or PLU for reversing and confirm with **[RAZEM]**.
- 4 Upon approving the line or PLU, confirmation of the deleted position will be printed.

## Completing a receipt with a couple of payment

Selecting forms of payment is possible only with the register subtotal.

- In the "Podsuma", press the [MENU] key twice.
- Using the keys [UP] / [DOWN] choose a item "6 Formy płatności" and confirm with [RAZEM].
- Using the keypad enter an amount and accept with [RAZEM].
- If a lower amount was entered than the receipt value please repeat the operation.

# **Receipt cancellation**

- With an open transaction transaction, keep [C] pressed for about 2 seconds.
- Confirm the message "Anulować paragon?" using [RAZEM].
- 3 The transaction shall be cancelled.

# **Daily fiscal report**

- 1 Log in as an operator i.e. a manager.
- Using keys [UP] / [DOWN] enter to the menu
  "2 Kierownik" → "1 Raporty" → "1 Raporty fiskalne"
  → "1 Raport dobowy" each item should be confirmed with [RAZEM].
- If the date is correct, confirm a message with a key [RAZEM].

## **Monthly Report**

- 1 Log in as an operator i.e. a manager.
- Using keys [UP] / [DOWN] enter to the menu
  "2 Kierownik"→ "1 Raporty"→ "1 Raporty fiskalne"
  → "3 Raport miesięczny" each item should be confirmed with [RAZEM].
- Using the keypad enter a month and year for the period of which a monthly report should be developed and press [RAZEM].
- Using the keys [UP] / [DOWN] chose a report type: "Pełny" (Full) or "Podsumowanie" (Summary) and confirm with [RAZEM].

## **Interim Report**

- Log in as an operator i.e. a manager.
- Using keys [UP] / [DOWN] enter to the menu
  "2 Kierownik" -> "1 Raporty" -> "1 Raporty fiskalne"
  -> "2 Raport okresowy" each item should be confirmed with [RAZEM].
- Using the keys [UP] / [DOWN] chose a report type: "Według numeru" (Numerical-based) or "Według daty" (Date-based) and confirm with [RAZEM].
- Next, using the keypad enter a number or start date and confirm [RAZEM].
- Next, using the keypad enter a number or end date and confirm [RAZEM].
- Using the keys [UP] / [DOWN] chose a report type: "Pełny" (Full) or "Podsumowanie" (Summary) and confirm with [RAZEM].

Full version of the manual is available at www.posnet.com.

**Document version 1.1** 

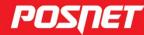

posnet.com

# QuickStart manual for cash registers

BINGO UNLINE

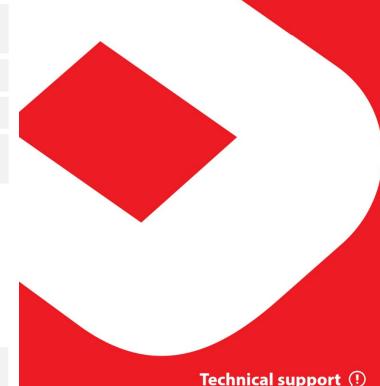

#### Package content

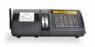

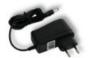

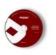

CD

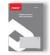

**Posnet Bingo** Online register

Power supply

Service Record

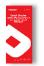

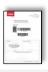

Paper roll

**Quick OnLine** 

Guarantee certificate

#### **Ports**

The Posnet Bingo Online register is equipped in:

- power ports,
- USB communication with computer, online service, bar code scanner, USB network card (online service).
- Drawers,
- **COM 1, 2, 3** bar code scanner, communication with computer.
- **Ethernet** computer communication, online service.

# **Exchanging paper**

- Open the lid.
  - Place the paper roll in a chamber. Paper rolls should be placed in a register so that the unwound piece was placed beyond a stalk.
- Close the lid.

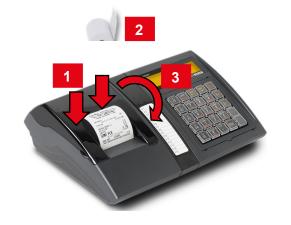

## Starting/Shutting down the device

Press [C]. The register will initiate.

With the register operating press and hold [C] for about 3 seconds - it will shut down.

## Logging in

Upon launching the device, the logging window will be displayed. Using [UP] / [DOWN] arrows select a user account that you want to log on and press [RAZEM]. Next, enter your password using the keypad and press [RAZEM].

## **Commodities programming**

- Log in as "Kierownik".
- Using the keys [UP] / [DOWN] chose a item "2 Kierownik" and confirm with [RAZEM]. Next, using the same keys select "2 Programowanie baz" -> "1 Towary".
- Using [UP] / [DOWN] buttons select the PLU number 3 and confirm [RAZEM].
- Using the keypad enter the commodity name and 4 accept with [RAZEM].
- Using **[UP]** / **[DOWN]** buttons select the rate (A,...,G) and confirm [RAZEM].
- Using the keypad enter the commodity price and 6 accept with [RAZEM]. 0.00 open price.
- Enter using a keyboard or scan a code and confirm with [RAZEM].

Successive parameters specify using keys: [UP] / [DOWN] and confirm choices with [RAZEM].

- Chose the package number. 0 the package won't be 8 assigned.
- Chose the PLU form: 0 1; 1 0.1; 2 0.01; 3 - 0.001
- Discount/markup for PLU: 1. "Tak" (Yes); 2. "Nie" (No).
- the discount/markup number discount/markup won't be assigned.
- Fixed price: 1. "Nie" (No); 2. "Tak" (Yes). 12
- 13 Chose a group number.
- Chose the unit of measure number. 0 the unit won't 14 be assigned.
- Confirm the "Zapisz" position with [RAZEM].

#### Selling 1 piece of commodity with a programmed

- Enter the sale mode.
- Using [UP] / [DOWN] buttons select the PLU number and confirm [RAZEM].

Press the [RAZEM] key twice to end a transaction.

## Selling goods quoting price and quantity

- Enter the sale mode.
- Using the keypad enter the commodity quantity and accept with [ILOŚĆ] key.
- Using the keypad enter the commodity price and accept with [CENA] key.
- Using the keypad enter the PLU code and accept with [PLU].

Press the [RAZEM] key twice to end a transaction.

## Choosing the discount/mark up from a data base

- Enter the sale mode.
- Press the [MENU] key twice using [UP] / [DOWN] arrows, chose the item "2 Rabaty z bazy" and confirm with [RAZEM].
- Using the [UP] / [DOWN] arrows choose a discount/mark up and confirm with [RAZEM].
- Using the keypad enter the PLU code and accept with [PLU].

Press the [TOTAL] key twice to end a transaction.

# Chosing the discount/mark up manually per an

- Enter the sale mode.
- Press the [MENU] key twice using [UP] / [DOWN] arrows, chose the item "3 Rabaty z reki" and confirm with [RAZEM]. Next, in the same way chose the type of discount/mark up.
- Using the keypad enter the amount of discount/mark up and accept with [RAZEM].
- Using the keypad enter the PLU code and accept with [PLU].

Press the [RAZEM] key twice to end a transaction.